# PolypropylenのODF解析例

Monoclinic の ODF 解析はLaboTex、TexToolsで行えるが、基本軸の扱い、 極点図の回転方向の考えが異なるため、ややこしくなっています。

TexTools

TD方向は極点図の左側(CCW)

結晶系は、baxis-Setting

LaboTex

TD方向は極点図の左側(CW) 結晶系は、caxis-Setting

B->C-axis変換の場合、{l-hk}とすべきである。

2013年12月12日 HelperTex Office 山田 義行 [odftex@ybb.ne.jp](mailto:odftex@ybb.ne.jp)

### テストデータ

LaboTexで {121}<1-11>非対称ODF図から {121}、{0-11}、{1-11}極点図を作成する

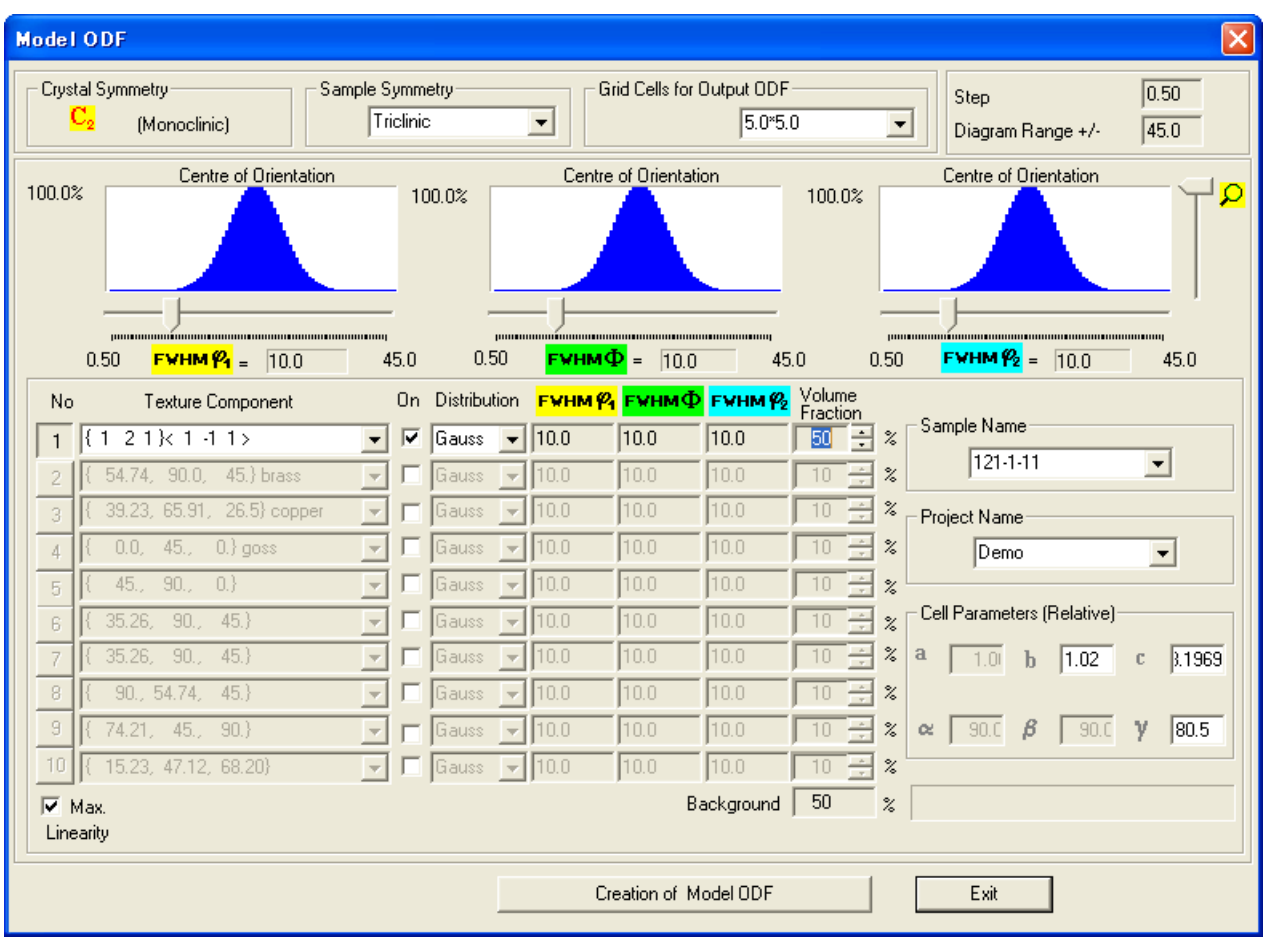

<mark>← ↑ | つ | ← | → | Step | 5.00 | ← | € =</mark> | 69.43 <del>| △| ⊙ | 81.44 △| <mark>€ =</mark> | 28.78 △| HKL |( 1 2 1 )</del> | UVW || 1 -1 1 | |

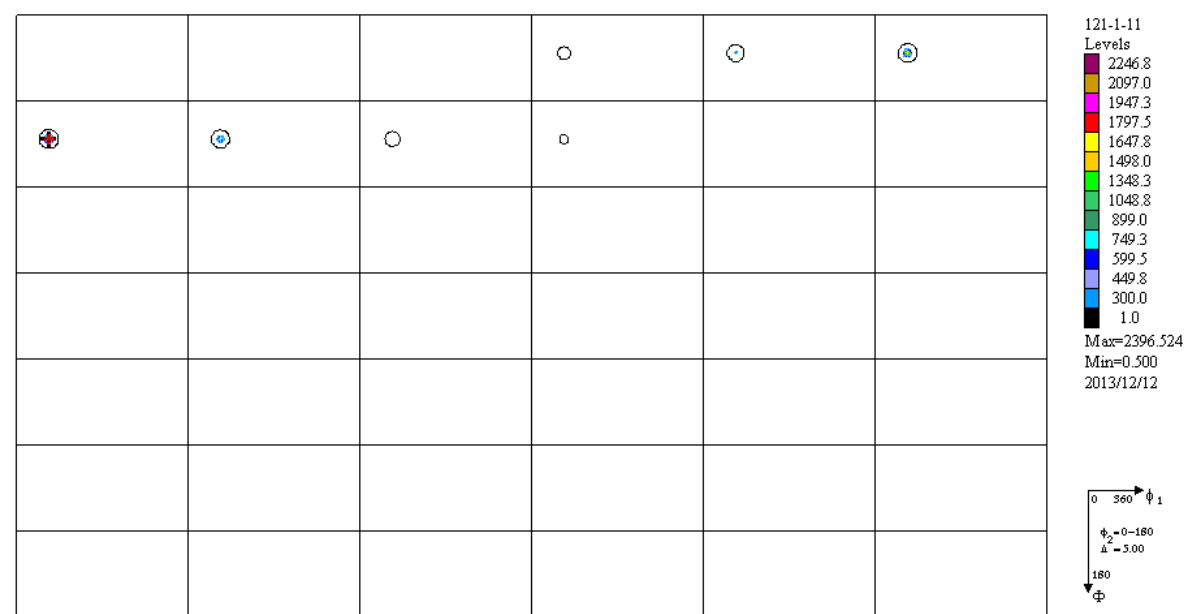

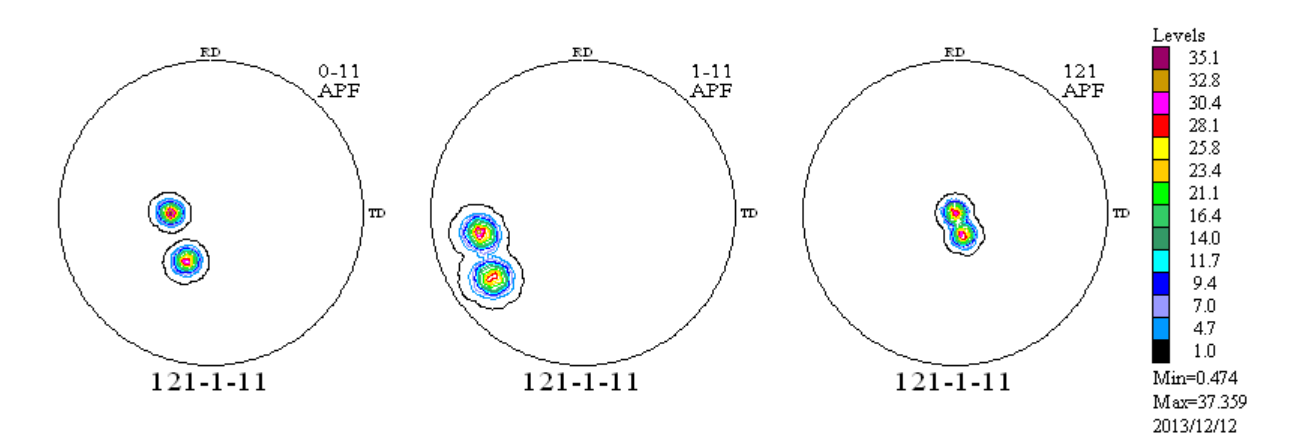

PF-Export

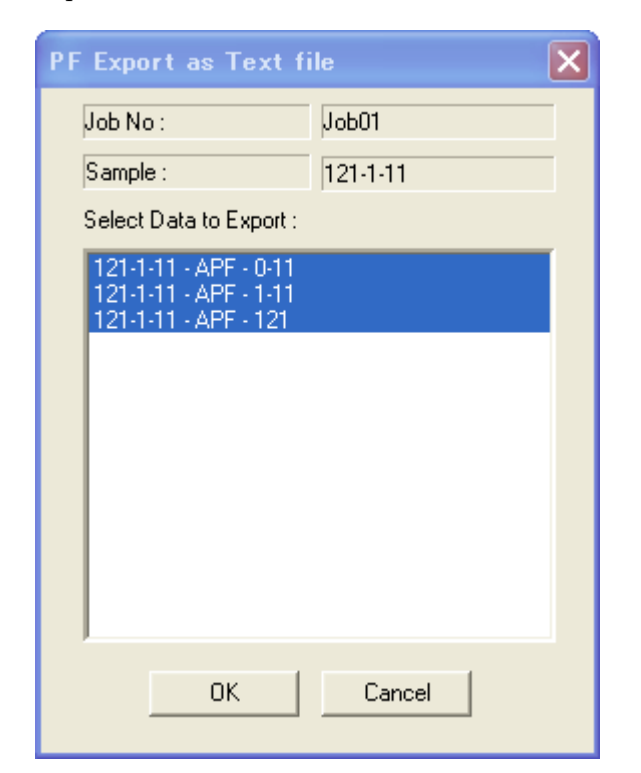

 $c-Ax$  i  $s->B-Ax$  i  $s$  変換

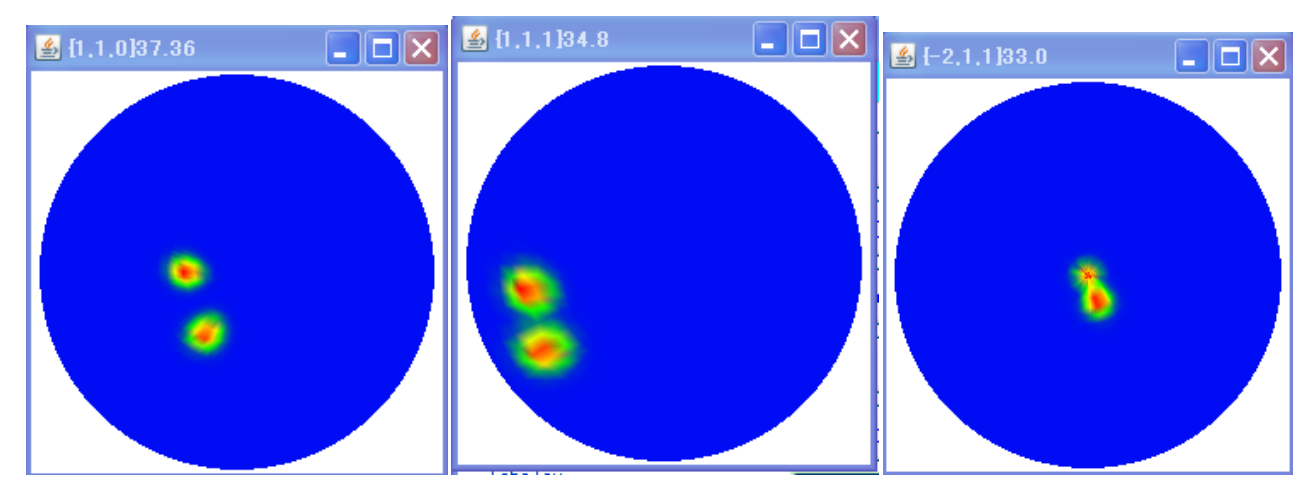

## このB-axis極点図からTexToolsで解析を行う。

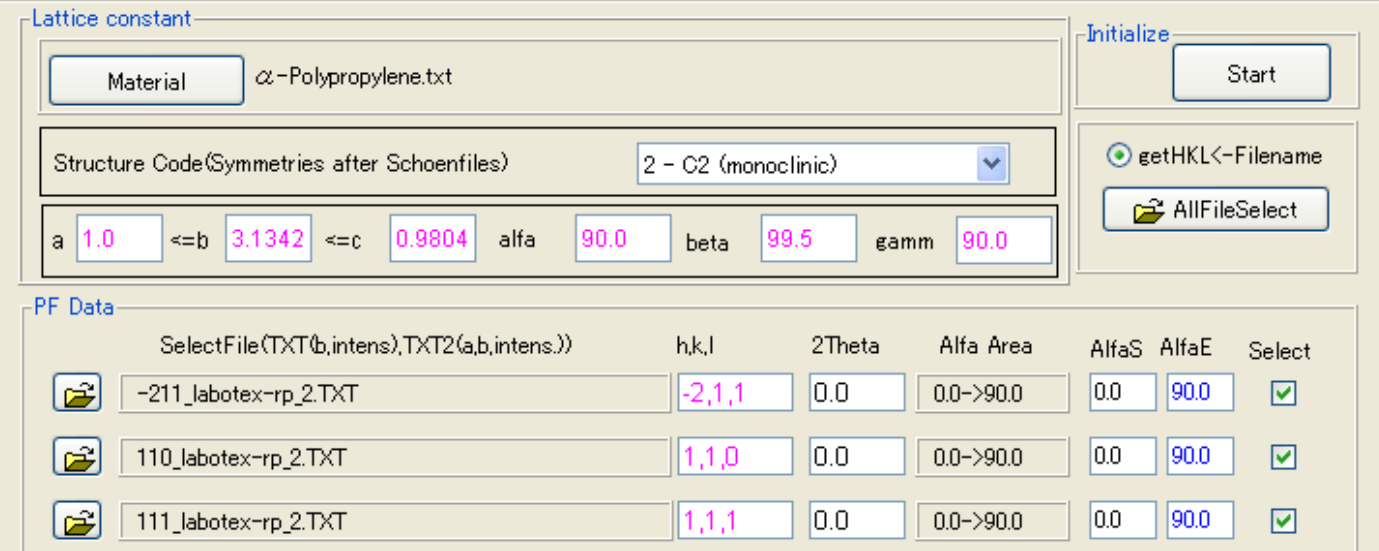

### Labotexの場合

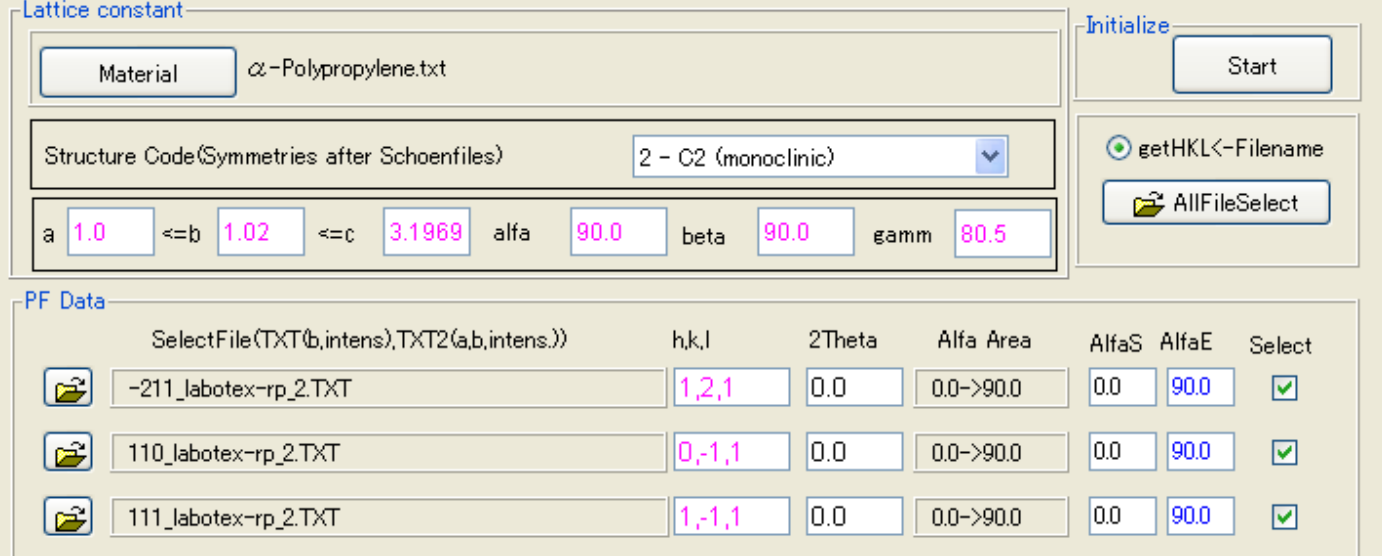

#### TexTools

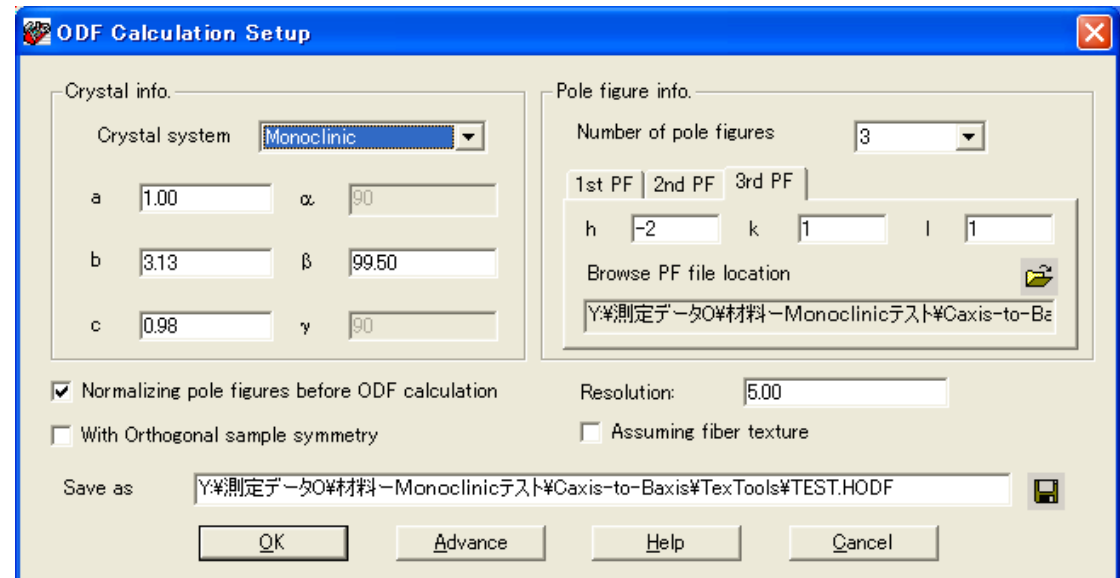

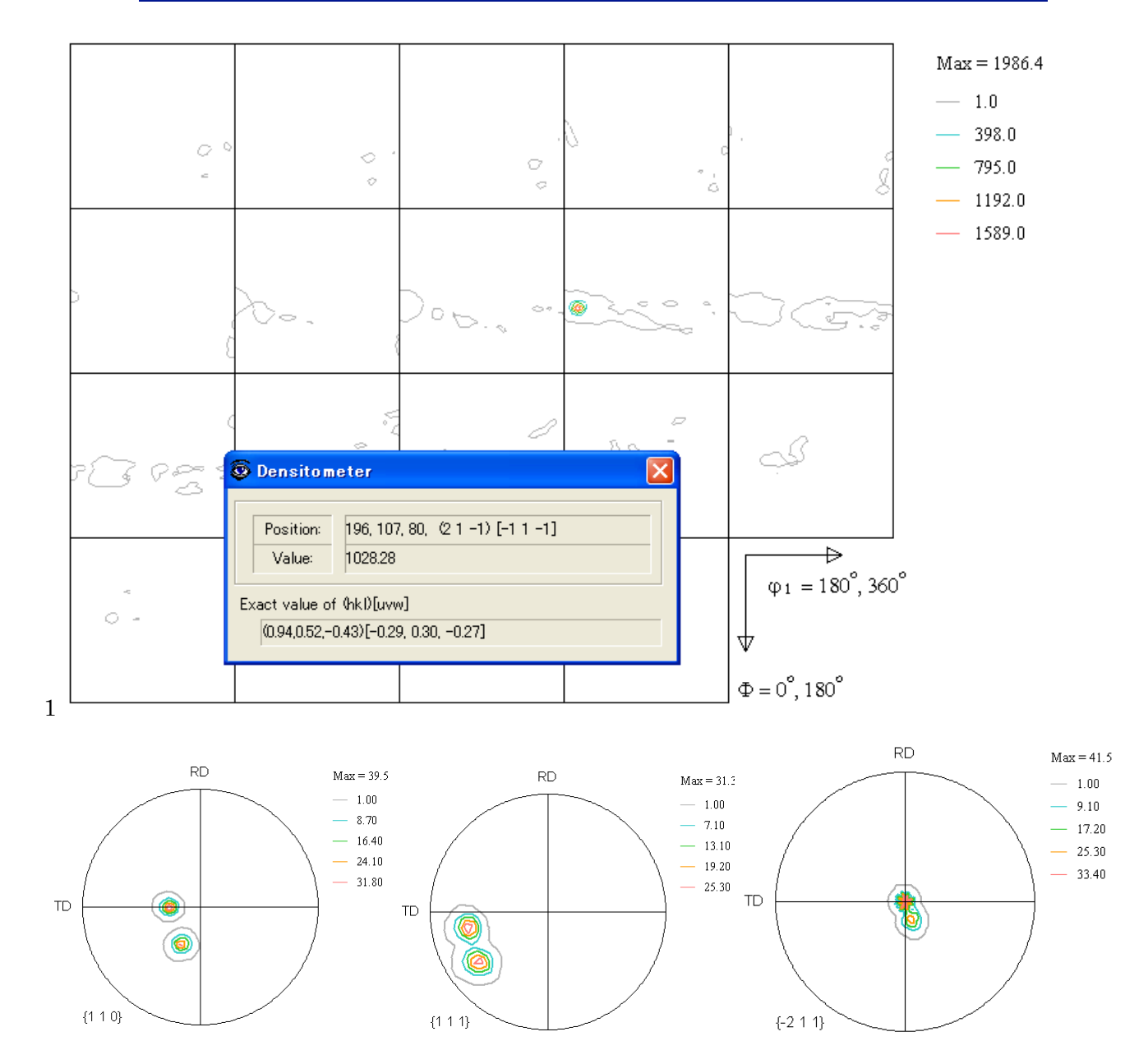

LaboTexでは

 ${121} < 1-11$ 

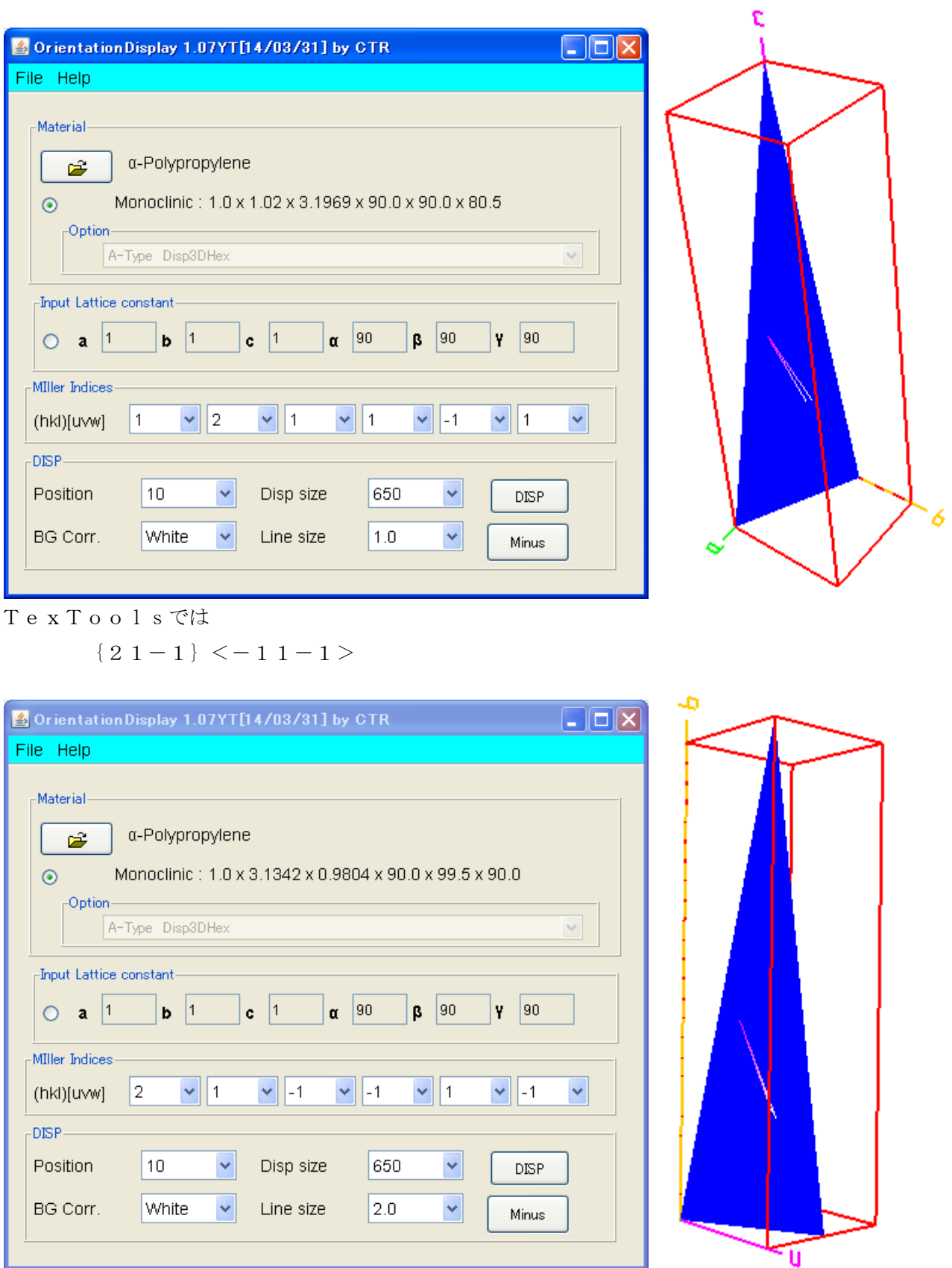

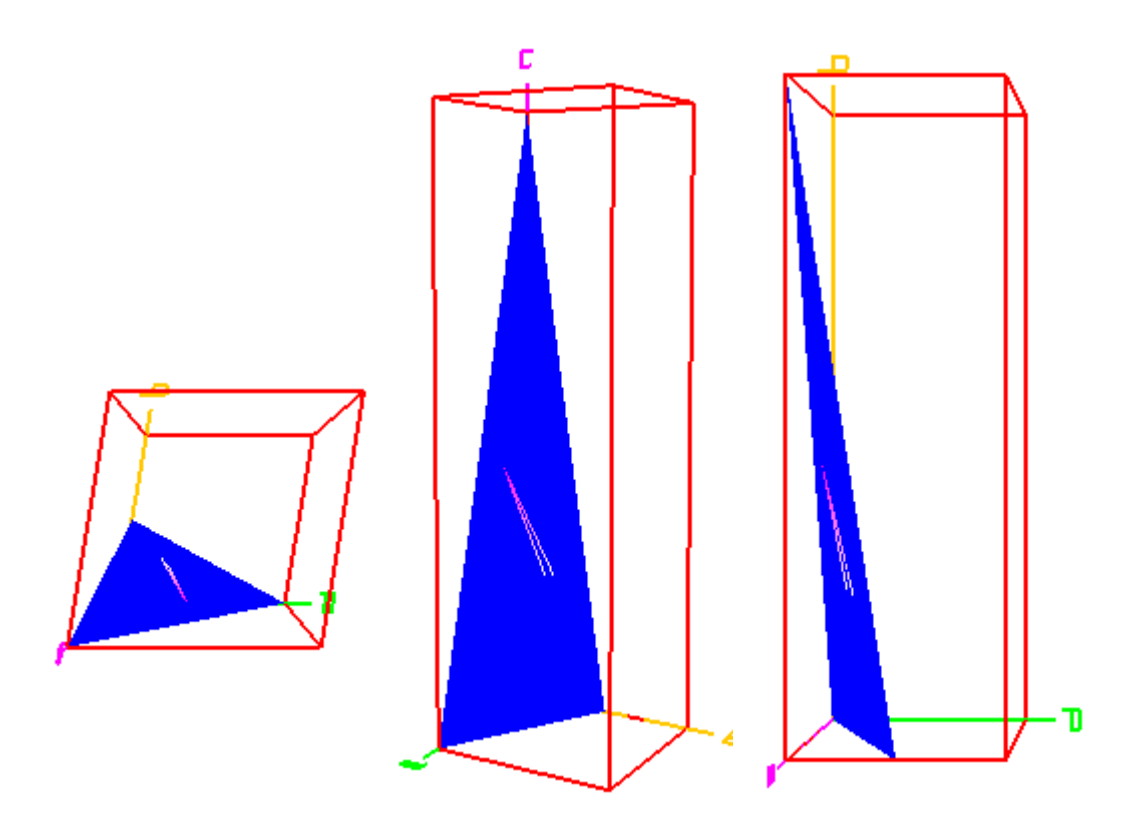

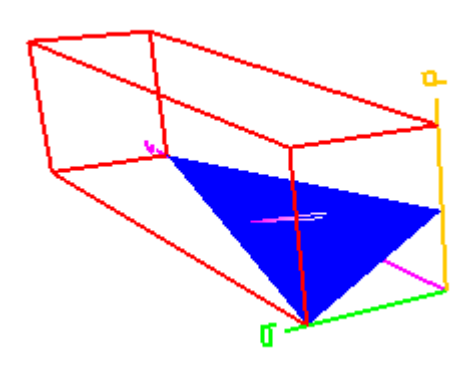

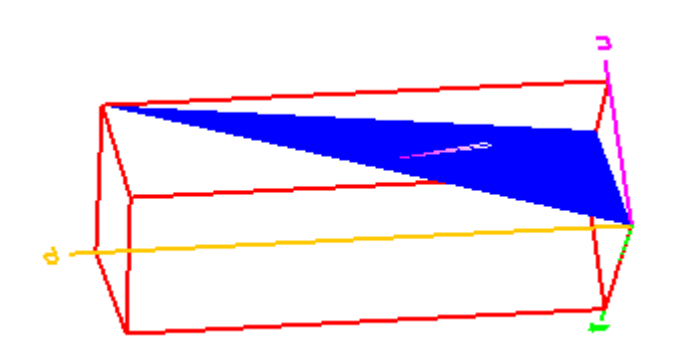

### LaboTexでは、{hkl} ––––> {1-hk}と変換するが、{1hk}とした場合

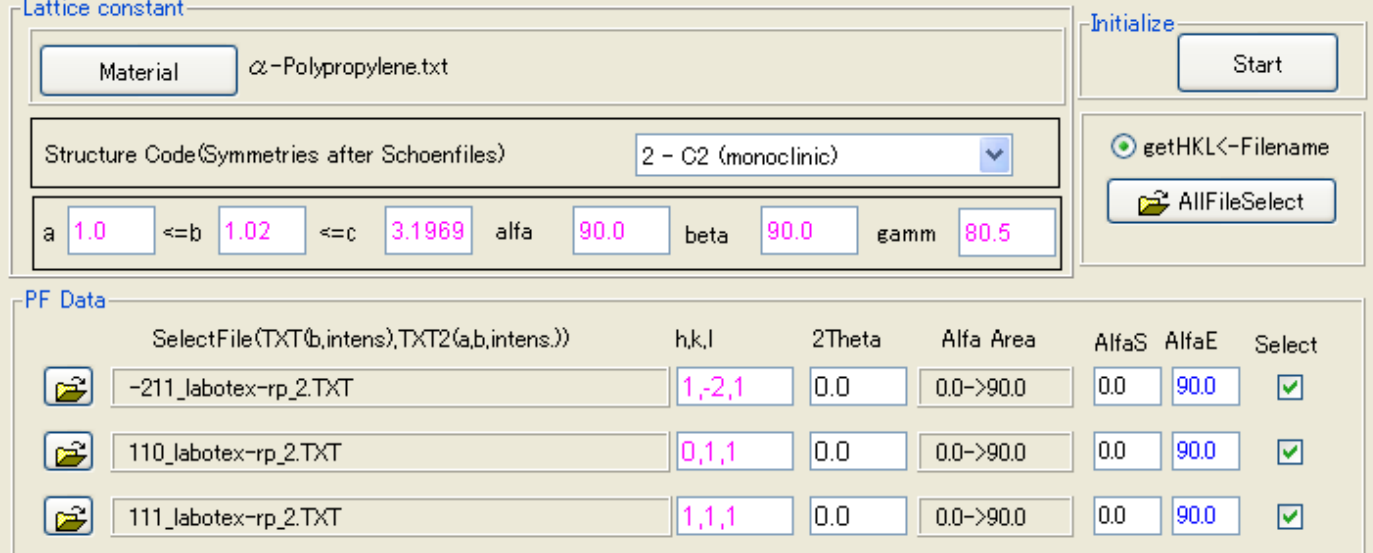

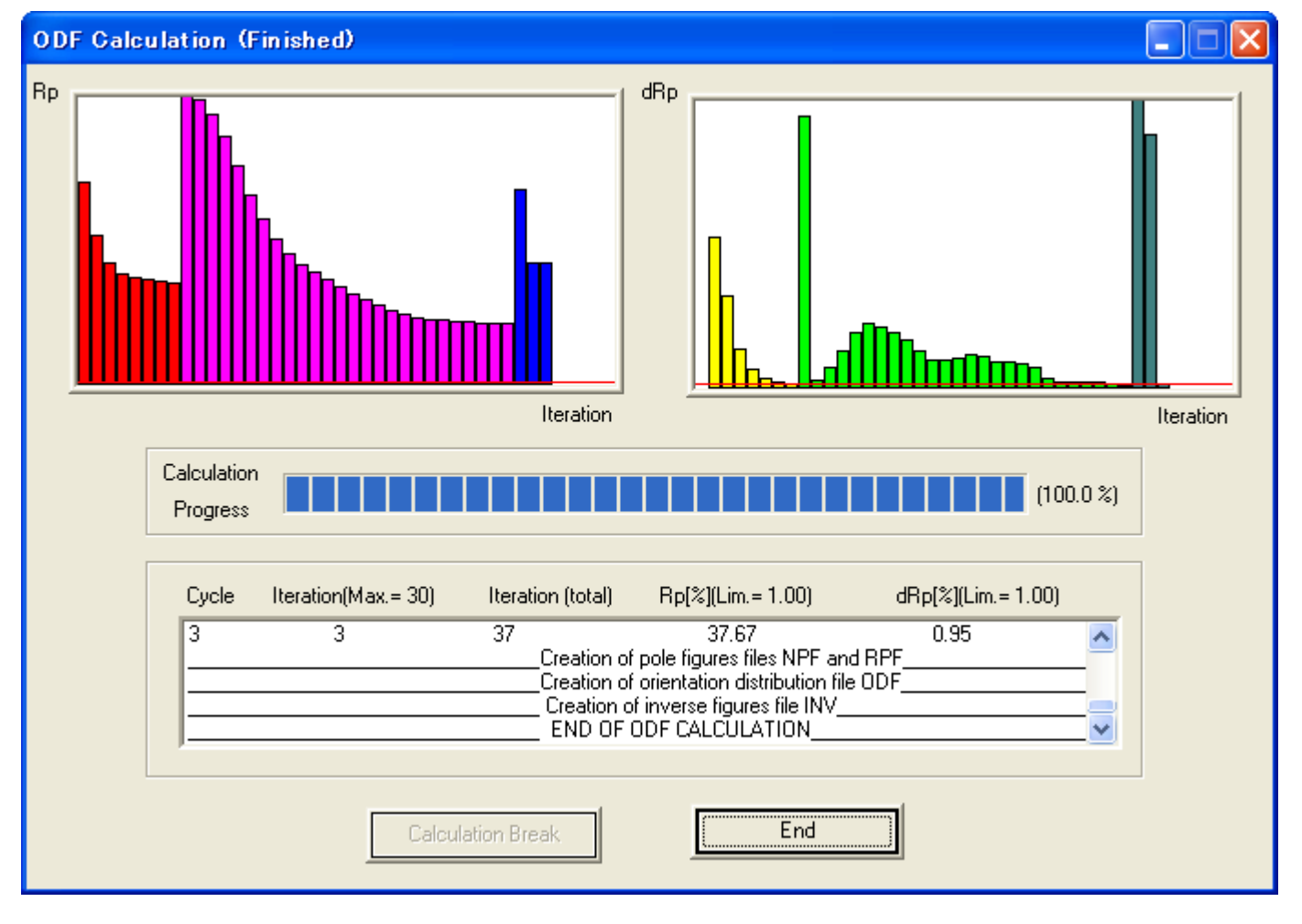

Errorが大きい

## LaboTexでは、{hkl} ––––> { $1-hk$ } とした場合

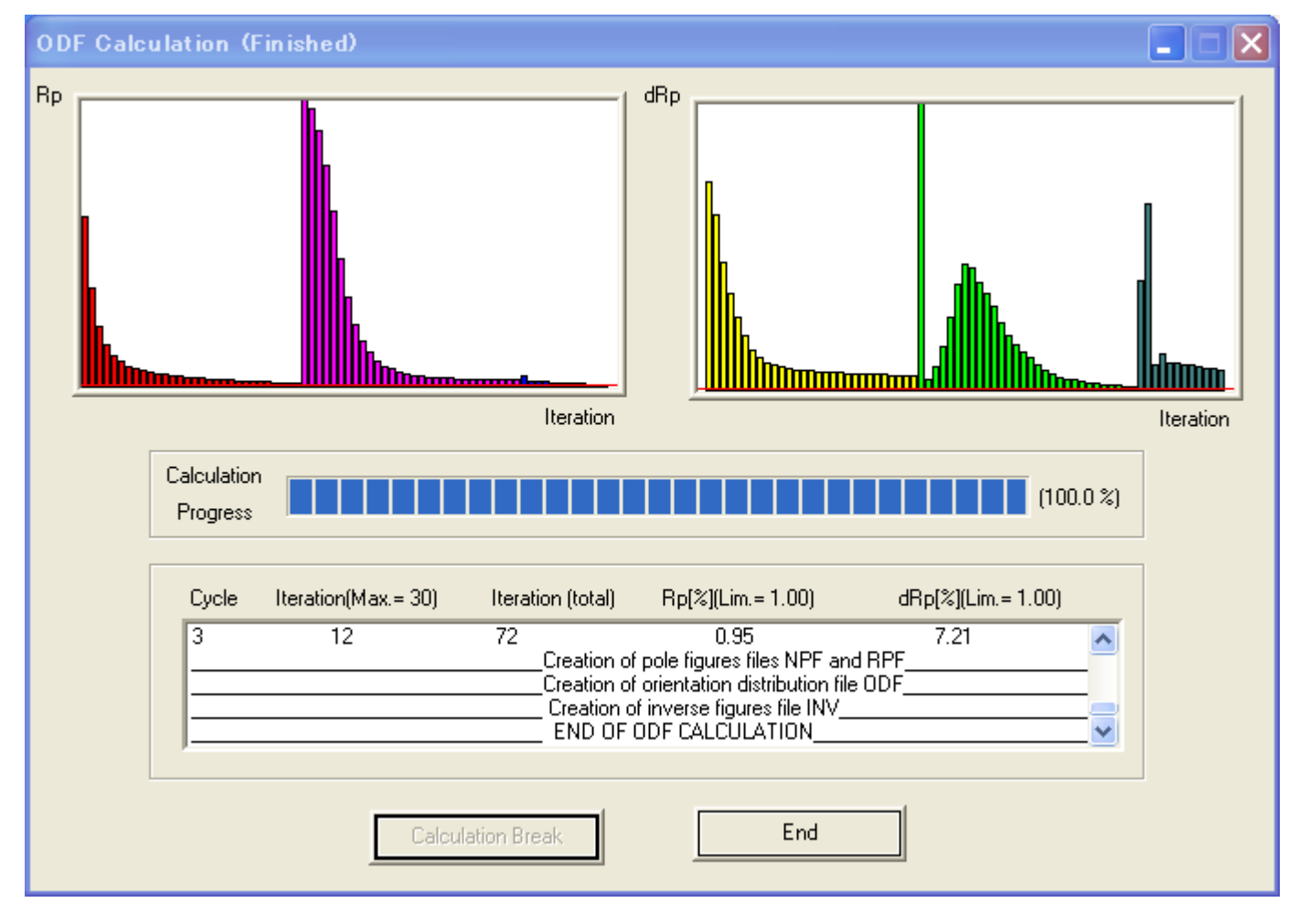

Errorは小さい

やはり、C-Axisの場合、{l-hk}である。